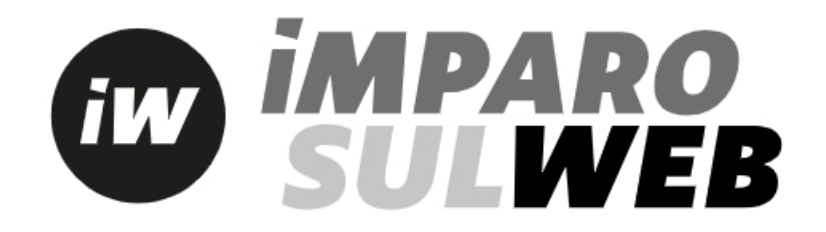

#### **[How do I access Imparosulweb?](https://www3.loescher.it/faq)**

Go to the www.imparosulweb.eu

If you are not yet registered click REGISTER

- If you are a teacher your profile needs to be validated by a sales manager: complete the registration by entering the required data in order to facilitate your identification.
- If you are a student under the age of 14, the email of a parent (or guardian) will be required. At the end of the registration you will receive a welcome email with instructions for the correct activation of the profile.

Only after confirming the registration, you can log into Imparosulweb.

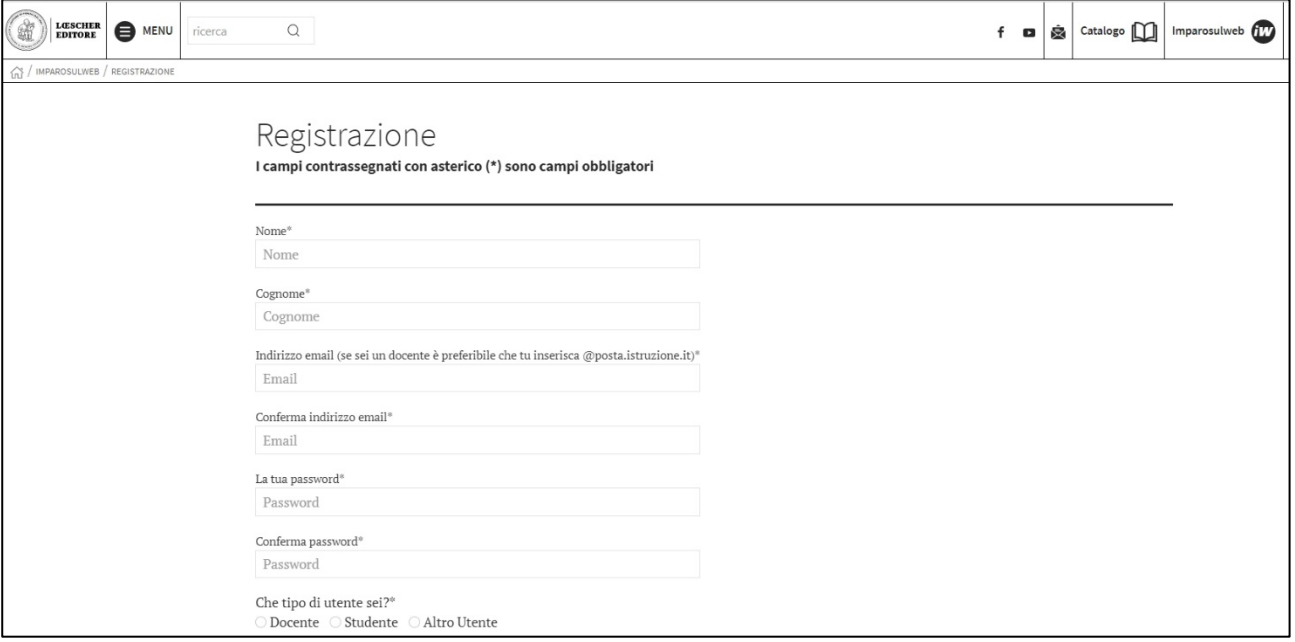

## **[I forgot my registration email/ password, how can I do it?](https://www3.loescher.it/faq)**

If you remember the registration email, but not your password go to the login page and click Recover *Password*

If you don't remember your registration email write to our support (**[help@imparosulweb.eu](mailto:help@imparosulweb.eu)**) or click YOU FORGOT THE PASSWORD you find here: **[https://www.loescher.it/iswlogin](https://www.loescher.it/help-isw)**

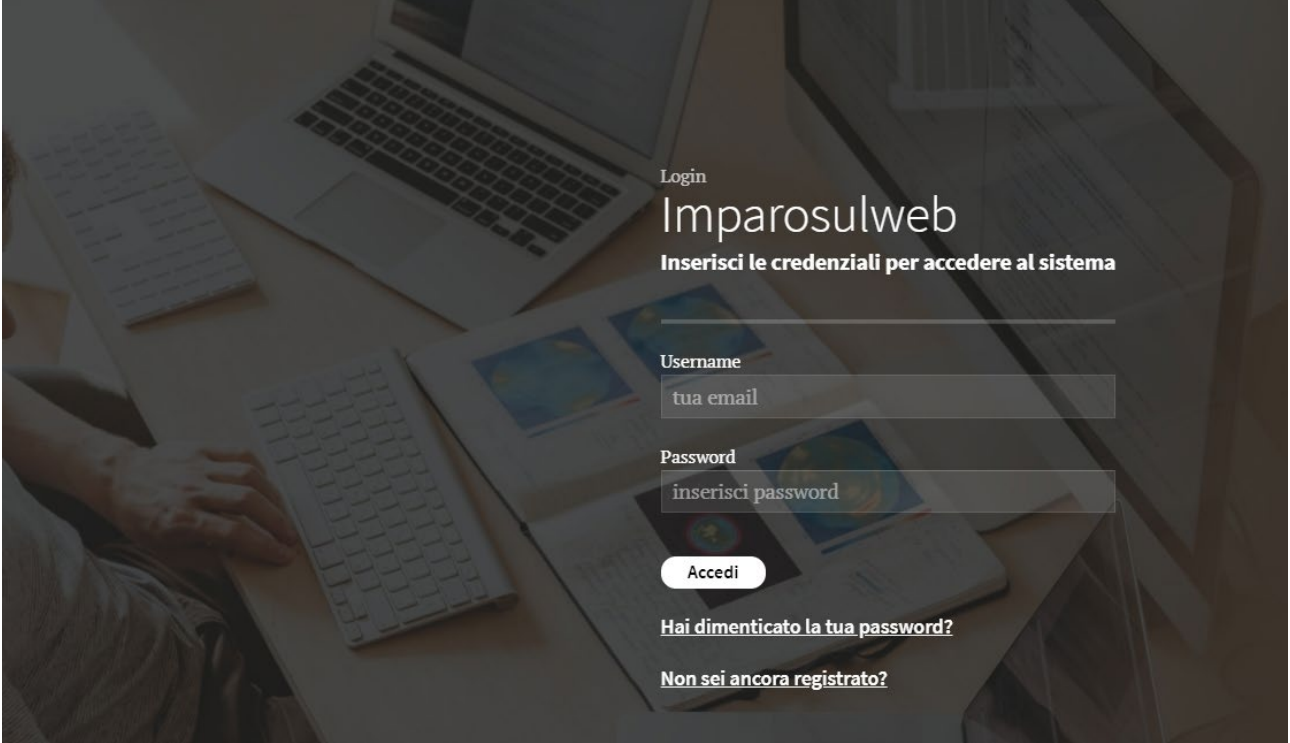

### **[How do I change my password?](https://www3.loescher.it/faq)**

After you sign in, go to My Profile and change your password.

### **[How do I edit the email I registered with?](https://www3.loescher.it/faq)**

You cannot change the registration email yourself, write to our support**[\(help@imparosulweb.eu\),](mailto:help@imparosulweb.eu)**which will make the change.

# **[When registering, in the list of the form, I can not find my school, how can I](https://www3.loescher.it/faq)  [do it?](https://www3.loescher.it/faq)**

If the institution does not appear in the list, enter Institute Name, Address, City, Province as an example: *IC DE AMICIS RED WAY 1 10100 TURIN (TO)*

### **[How do I delete my account?](https://www3.loescher.it/faq)**

To delete your account click on account deletion, you will be sent an email confirming the cancellation.

We remind you that deleting the account involves:

- removing from the newsletter lists you're subscribed to
- disabling access to Imparosulweb and connected platforms
- the inability to access digital versions of previously unlocked digital books.

#### **[How do I access the contents and version of the digital book?](https://www3.loescher.it/faq)**

Once logged in click Unlock Book

Once on the unlock page you will find directions to unlock your book

If you have a paperback, enter the 12-digit code you find on the cover page.

If you bought a digital book on our Loescher you do not have to unlock; simply log in with the credentials received directly by email.

If you bought a digital book on Scuolabook enter the code that you've received to you by email.

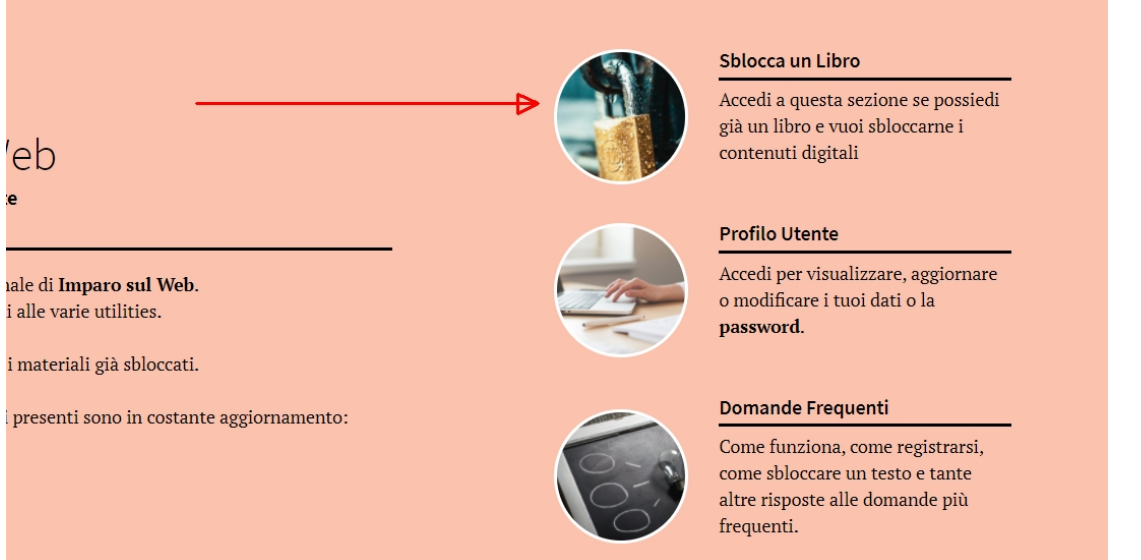

## **[Do I need to enter the unlock code every time I log in to the platform?](https://www3.loescher.it/faq)**

No. The unlock code should only be entered the first time; the book will be unlocked and associated with your username (your email) forever.

### **[The system tells me that the code has already been used, what should I do?](https://www3.loescher.it/faq)**

Unlock codes can only be used once. Once used they are associated with the username (email) that used them.

First check your unlocked materials to make sure you haven't already unlocked the book. If you bought a used book instead, the code on it printed may have been used by the book owner; in this case you can buy a new unlock code. Follow the steps indicated after entering the unlock code used.

### **[How do I access the digital version of books?](https://www3.loescher.it/faq)**

After unlocking a book, you'll find the "Digital Book" button inside. By clicking on it, you will be redirected to the page of the host platform (myLIM, bSmart, Easyeschool and Scuolabook) and you will be able to download its application.

#### **[How do I know on which platform I find the digital version of my book?](https://www3.loescher.it/faq)**

You can find this information:

- in the second cover and in the title page of the paperback
- on the digital catalog page
- on the unlocked book page

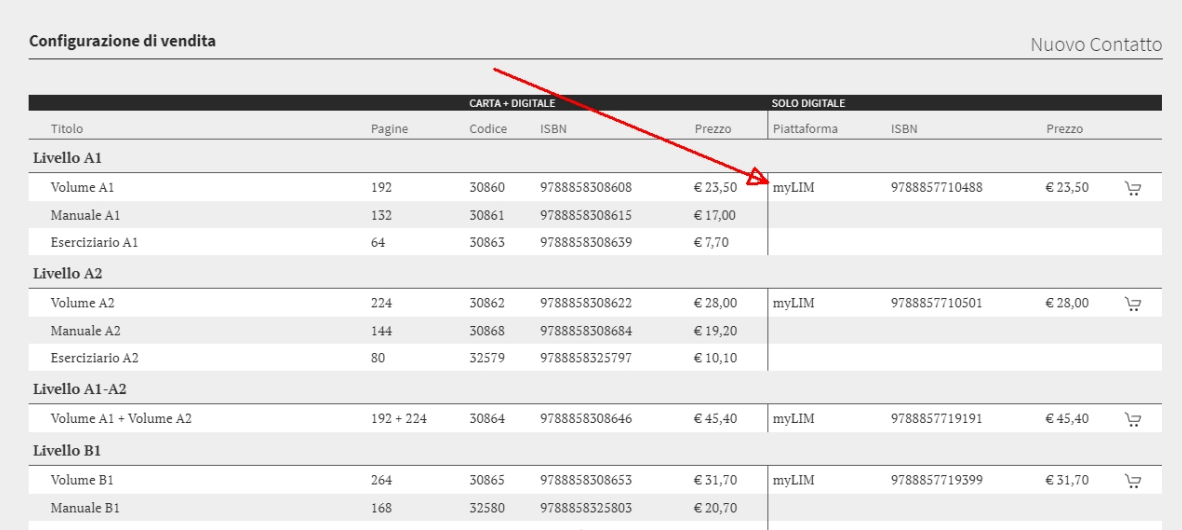

# **[How do I access a digital book on the myLIM platform?](https://www3.loescher.it/faq)**

To access the books hosted on the myLIM platform you have two possibilities:

- you can download the app to your device from this link**[\(https://www.loescher.it/myLIM](https://www.loescher.it/myLIM)**); once you download the app enter your data, you will find the books you unlocked ready for download, you can download the book with your credentials on 5 devices
- you can directly access the webapp**[\(https://mylim.loescher.it/#!/login\)](https://mylim.loescher.it/#!/login)**with the credentials of imparosulweb and you will find the books ready for consultation

If you change your password on Learn on the web, the change will also automatically take place on myLIM

### **[How do I access a digital book on the bSmart platform?](https://www3.loescher.it/faq)**

To access the books hosted on the bSmart platform you have two possibilities:

- you can download the app on your device from this link**[\(https://www.bsmart.it/](https://www.bsmart.it/)**) once you download the app enter your data, you will find the books you unlocked ready for download, you can download the book with your credentials on 5 devices
- you can directly access the webapp (https://my.bsmart.it) with the credentials of imparosulweb and you will find the books ready for consultation WARNING: If you change your password on Imparosulweb, the change will NOT happen automatically on bSmart, but you will also need to make the change on the platform.

### **[How do I access a digital book on the Easyeschool platform?](https://www3.loescher.it/faq)**

Download the app to your device from this **<http://www.easyeschool.it/>**link ; once you download the app enter your data, you will find the books youunlocked ready for download, you can download the book with your credentials on 5 devices.

If you change your password to Imparosulweb, easyeschool will also automatically change it.

### **[How do I access a digital book on the Scuolabook platform?](https://www3.loescher.it/faq)**

To access books hosted on the Scuolabook platform you must first create a profile with the same credentials as Imparosulweb, then you have two possibilities:

- you can download the app for your device at this link **[https://www.scuolabook.it/applicazioni/,](https://www.scuolabook.it/applicazioni/)**once you download the app enter your data, you will find the books you unlocked ready for download, you can download the book with your credentials on 5 devices
- you can directly access **<https://www.scuolabook.it/customer/account/login/>** with your credentials and you will find books ready for consultation